# *The WebSphere MQ Toolbox*

#### **20 Scripts, 1-liners, & Utilities for UNIX & Windows**

Io

**Certified for WebSphere.** TRM software

Certified for **Power Systems** TEHT

**T.Rob Wyatt Managing Partner, IoPT Consulting 704-443-TROB (8762)**

## **Speed dating**

- We have less than an hour to go over 20 tools so this will necessarily be very high level.
- We'll start with some Windows/UNIX compatibility, then go into the utilities.
- The intent is to provide an introduction in the session & provide sufficient detail to use the deck as reference.
- Look for a download on the MQTC site and/or my site at https://t-rob.net/links

#### **UNIX/Windows equivalents**

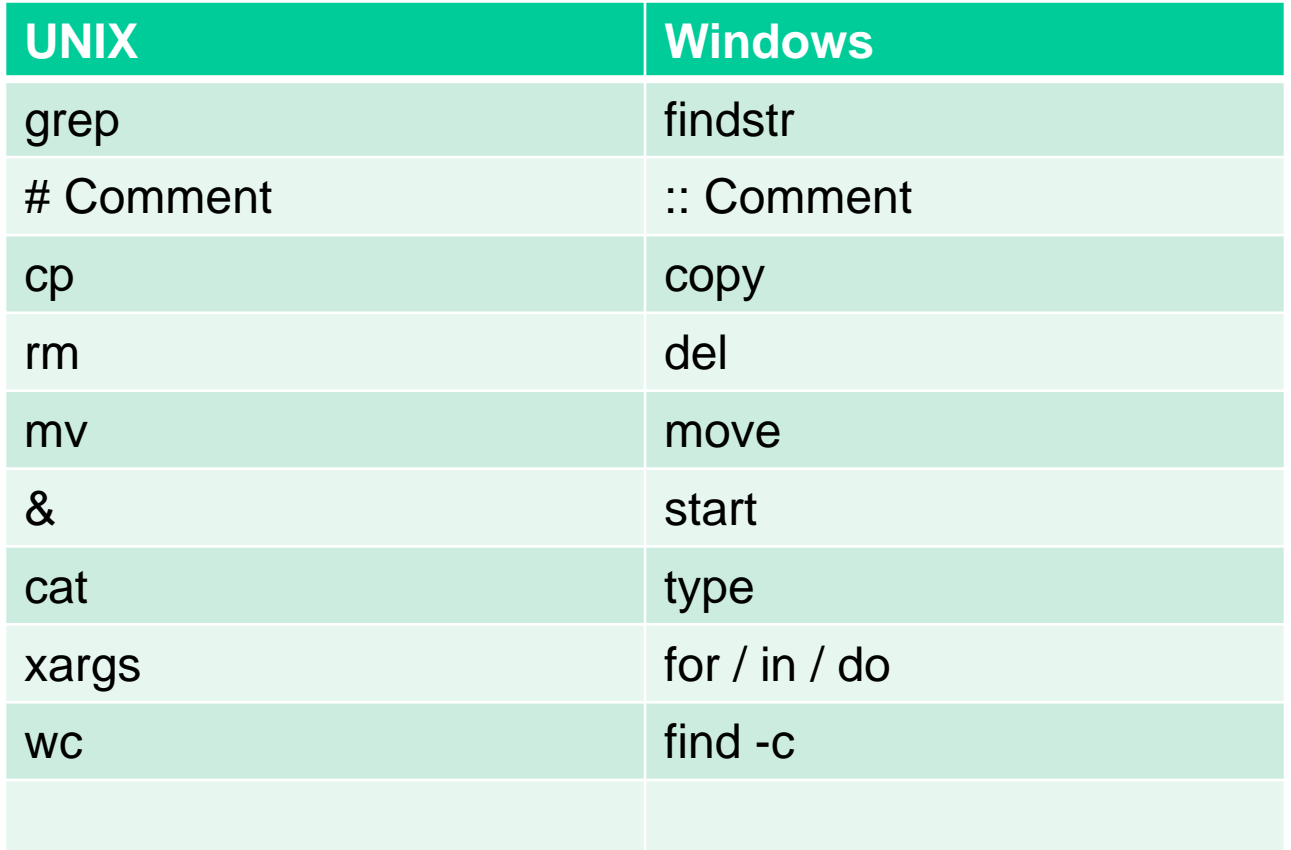

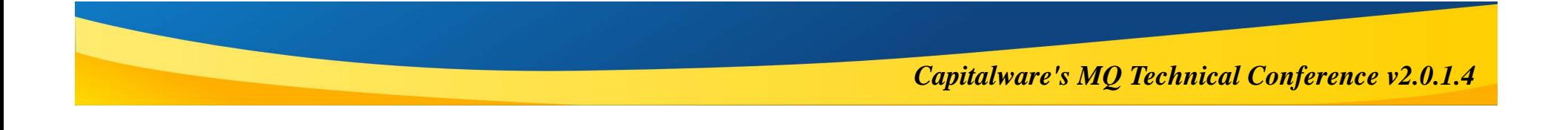

#### **20 Tools:**

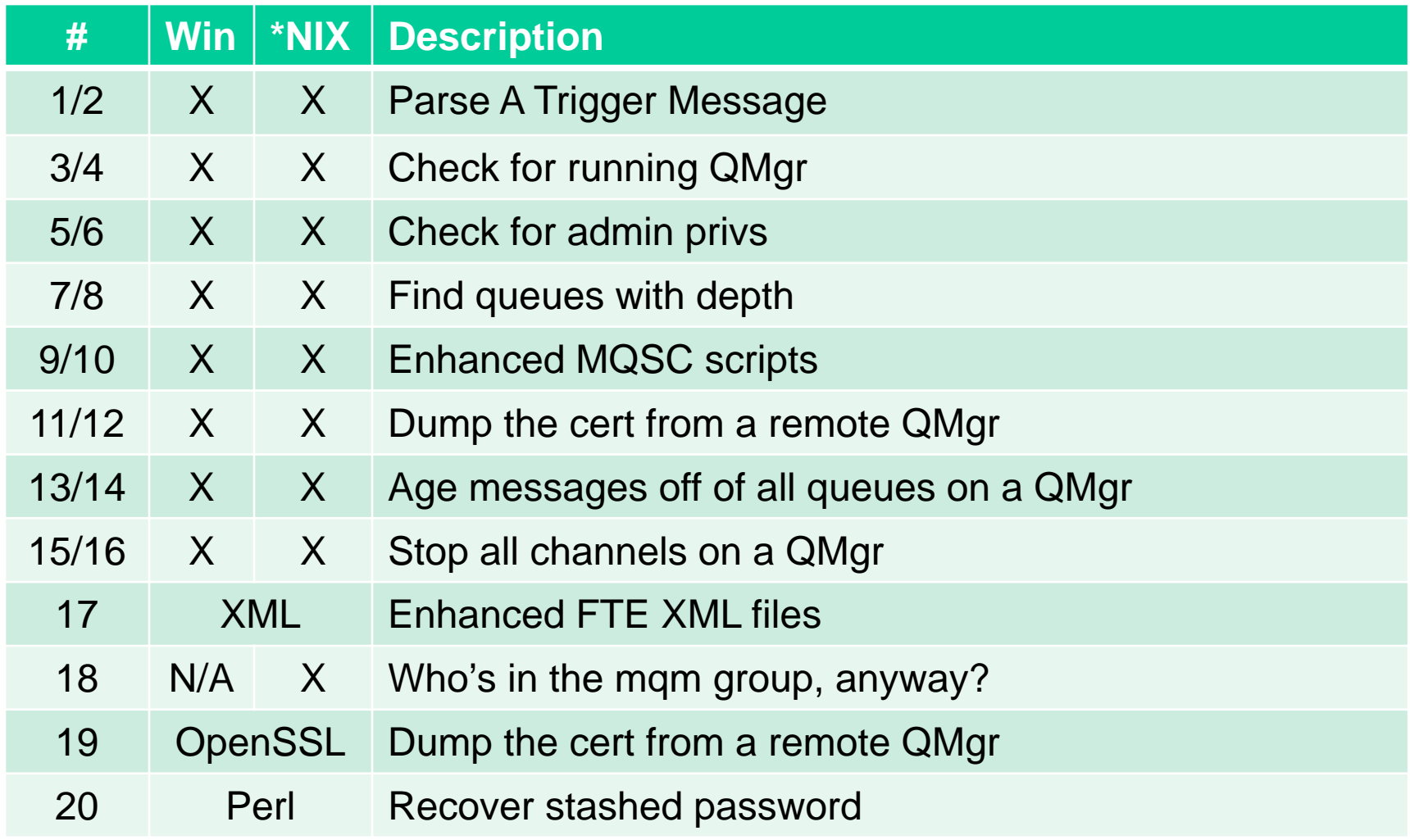

#### **Parse A Trigger Message - Structure**

**How do we get this from a single command-line parameter?**

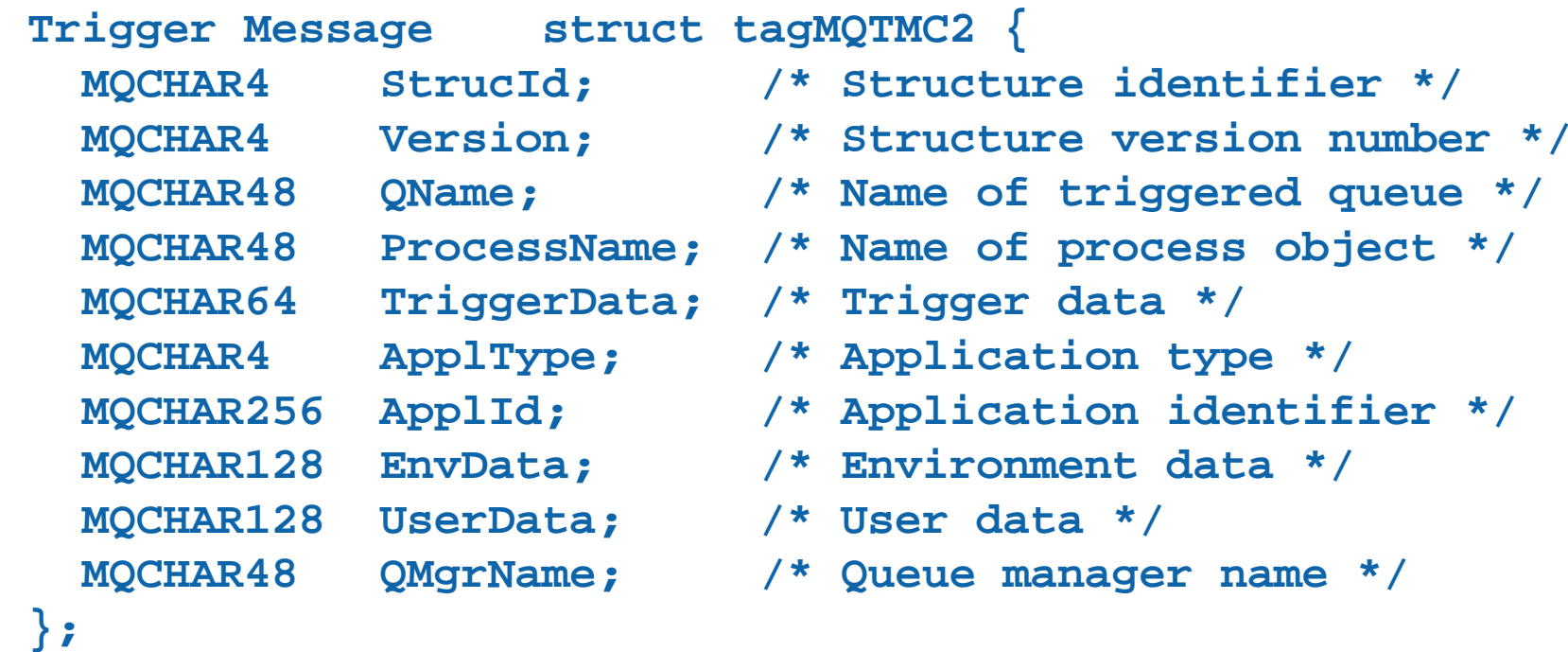

#### **1) Trigger Message - Windows**

**Assuming that the TMC2 is in %0, use positional substring extraction:**

- **set TMC2StrucID=%0:~0,4%**
- **set TMC2Version=%0:~4,4%**
- **set TMC2Queue=%0:~8,48%**
- **set TMC2Process=%0:~56,48%**
- **set TMC2TrigData=%0:~104,64%**
- **set TMC2ApplType=%0:~168,4%**
- **set TMC2ApplID=%0:~172,256%**
- **set TMC2EnvData=%0:~428,128%**
- **set TMC2UserData=%0:~556,128%**
- **set TMC2QMgr=%0:~684,48%**

**The parms may not be in the order you expect so test for the desired TMC2StrucID and TMC2Version before using the values.** 

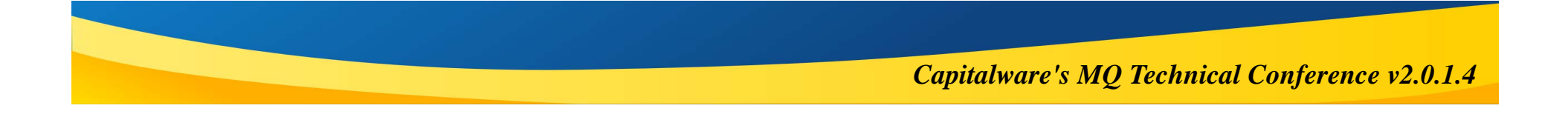

## **2) Trigger Message – UNIX/Linux**

**Assuming that the TMC2 is in \$1, use positional substring extraction:**

```
TMC2StrucId=${1:0:4}
TMC2Version=${1:4:4}
TMC2QName=${1:8:48}
TMC2ProcessName=${1:56:48}
TMC2TriggerData=${1:104:64}
TMC2ApplType=${1:168:4}
TMC2ApplId=${1:172:256}
TMC2EnvData=${1:428:128}
TMC2UserData=${1:556:128}
TMC2QMgrName=${1:684:48}
```
**The parms may not be in the order you expect so test for the desired TMC2StrucID and TMC2Version before using the values.** 

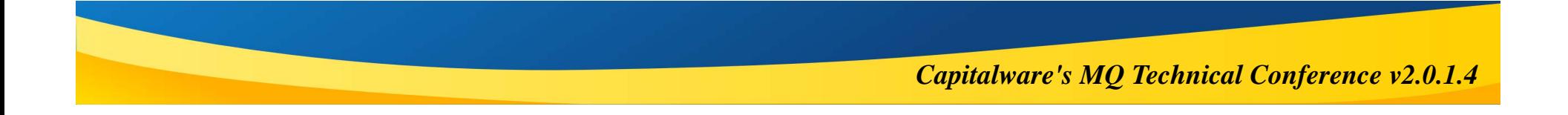

#### **Check for running QMgr**

- **Prior to running a script, we want to make sure the QMgr is running.**
- H. **Checking processes isn't sufficient. What if the QMgr is quiescing? We need to know what MQ thinks the status is.**
- **I Prereq: Script has already validated that dspmq is on PATH. Alternatively, trap errors on the dspmq command.**
- **If you use valid QMgr status values such as "Running" for a QMgr name, there's a 10th ring of Hell reserved just for you.**

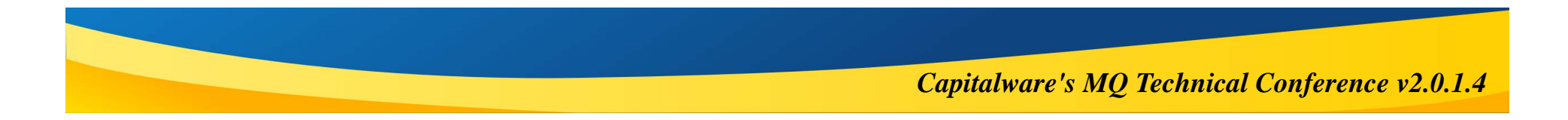

## **3) Check for running QMgr: Windows**

**Assumes that the target QMgr name is in "\$QMgr**

```
for /f %%i in ('dspmq ^| findstr "($QMgr)" ^| find /i /c 
"Running"') do set isrunning=%%i
if %isrunning% NEQ 1 (
      echo %~nx0 $QMgr not found or not running
      exit /B 2
)
```
- **Filters entries from a dspmq on the QMgr name in parenthesis. This avoids getting a hit on TREES searching for TREE, for example.**
- **Exclude any lines that do not have (RUNNING) as the status.**
- $\mathcal{C}_{\mathcal{A}}$ **Set %isrunning% to the number of lines found. This will be zero or one.**
- $\mathbb{R}^3$ **Test the value of %isrunning% before continuing.**
- $\overline{\mathbb{R}}$  **If you care whether %isrunning%==0 means "not here" or "not found" add a nested IF to test the output of dspmq looking for the QMgr name.**

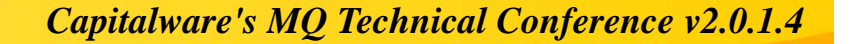

#### **4) Check for running QMgr: UNIX/Linux**

#### **Assumes that the target QMgr name is in "\$QMgr**

**[[ \$(dspmq | grep '(Running)' | grep "\$QMgr" | wc -l | tr -d " ") != 1 ]] && print "\n\${0##\*/}: Queue Manager '\$QMgr' not found or not running.\n" && exit 1**

- $\mathcal{L}_{\mathcal{A}}$ **Filters running QMgr entries from a dspmq**
- Looks for a line with the QMgr name in parenthesis. This avoids searching **for a QMgr named TREE and getting a hit on TREES, for example.**
- **Count the number of lines found. This will be zero or one.**
- $\mathbb{R}^3$  **If the result of the above does not equal 1, then the QMgr is either not running or not here.**
- **If you care which it is, go back and grep for the QMgr name and use the same technique to display its status if there's a line or a "not found" error.**

#### **Check for admin privileges**

- **Prior to running a script, we want to make sure the user has MQ admin.**
- **Does this by attempting to execute a command that**
	- ▶ Requires admin privileges.
	- $\blacktriangleright$  Is display-only.
	- Does not need to know the QMgr name in advance.
	- Minimal effect on monitoring programs.
	- ▶ Returns the same error code across platforms and versions.
- **Intentionally run dspmqtrn with invalid syntax.**
- F **AMQ7028 says the command ran OK but you didn't give a QMgr name.**
- **Assumes any other value means the command failed for authorization.**  *This may change over time so validate for each new release!*

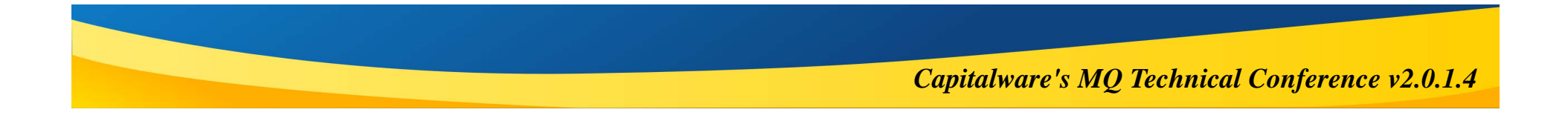

#### **5) Check for admin privs – Windows**

```
:: Test to see if user has WMQ admin privileges
set Response=
set isAdmin=for /f "tokens=*" %%a in ('dspmqtrn 2^>^&1') do @set 
Response=%%a
```

```
set isAdmin=!Response:~0,7!
```

```
if NOT "%isAdmin%"=="AMQ7028" (
      echo. echo %0: This script must be run from an account with 
WeSphere MQ adminstrator privileges.
```

```
exit /B 2
)
```
#### **6) Check for admin privs – UNIX/Linux**

#### **Most scripts must be run as mqm:**

**[[ \$(whoami) != "mqm" ]] && print "\n\${0##\*/}: Script must be executed as the mqm user.\n" && exit 1** 

#### ■ Sometimes it's OK just to be an admin:

```
[[ $(dspmqtrn 2>&1 | grep 'AMQ7028' | wc -l | tr -d " ") != 1 
]] && print "\n${0##*/}: User `whoami` does not appear to have 
MQ admin privileges.\n" && exit 1
```
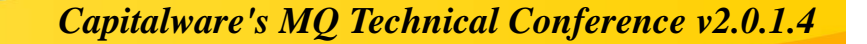

#### **Find queues with depth**

- **Need to find queues with depth > 0 (or some arbitrary number)**
- **Possibly need to exclude SYSTEM.\***
- **Possibly need to include/exclude Xmit Queues.**
- $\mathbb{R}^n$  **This is ridiculously easy with MQSCX from MQGem.**
	- ▶ Unsolicited, unpaid endorsement but true.
	- ▶ The difference in productivity on any of my scripting engagements would pay for the program several times over.
	- ▶ Several people in attendance wish their company had bought it.
- **We'll make do with the built-in utils instead.**

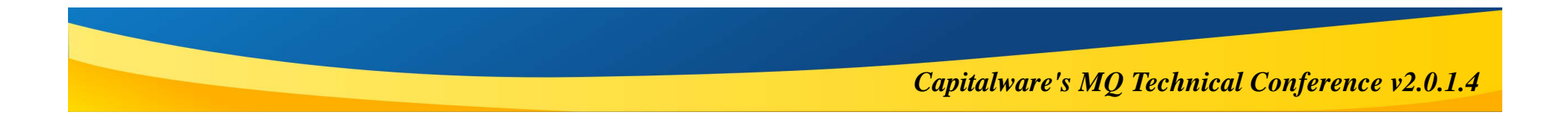

#### **7) Find queues with depth - Win**

```
for /f "tokens=2 delims=()" %a in ('echo dis q^(*^) 
where^(curdepth gt 0^) ^| runmqsc $QMgr ^| findstr " QUEUE("') 
do { :: Something interesting here. }
```
- **Assumes the target QMgr name is in \$QMgr**
- **We just want the names, not the actual depths.**
- **Passes the output to a 'do' block**
- **Adjust accordingly to exclude SYSTEM.\* queues:**

```
for /f "tokens=2 delims=()" %a in ('echo dis q^(*^) 
where^(curdepth gt 0^) ^| runmqsc $QMgr ^| findstr " QUEUE(" 
^| findstr /V "(SYSTEM." ') do { :: Something interesting 
here. }
```
#### **8) Find queues with depth – UNIX/Linux**

**echo 'dis q(\*) where(CURDEPTH gt 0)' | runmqsc \$QMgr | tr ')' '\n' | grep "QUEUE(" | tr "(" "\n" | grep -v "\sQUEUE\$"**

- $\mathbb{R}^3$ **Assumes the target QMgr name is in \$QMgr.**
- **Arguably easier with awk, but not as universally compatible as tr.**
- **We just want the names, not the actual depths.**
- **Wrap the output in a 'for' or an 'xargs'**
- **Adjust accordingly to exclude SYSTEM.\* queues:**

#### **Enhanced MQSC scripts**

- $\mathcal{C}^{\mathcal{A}}$ **Want to make sure output is logged on each run.**
- $\mathcal{L}_{\mathcal{A}}$ **Would be great to allow substitutions inside the MQSC scripts.**
- $\mathbb{R}^3$ **Can make scripts dynamically adjust to platform, version, etc.**

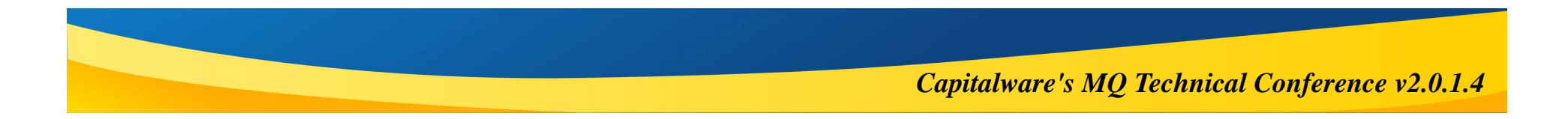

#### **9) Enhanced MQSC scripts - Win**

**for /f "tokens=2-4 delims=.:/ " %a in ("%date%") do set filename=\$~n0.%c-%a-%b.out (date /t & echo.) > %filename% runmqsc %QMgr% < commands.mqsc > %filename% 2>&1**

- Saves the output in [filename].[date].out
- **Captures STDERR to file as well**

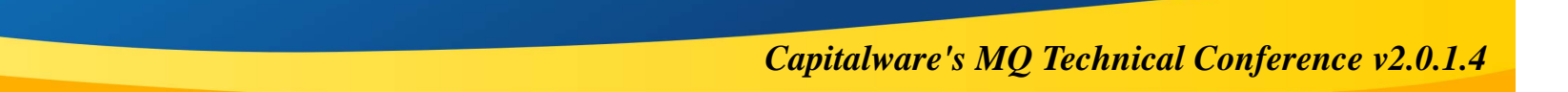

#### **10) Enhanced MQSC scripts – UNIX/Linux**

```
$filename=$0.`date "+%y%m%d"`.out
(date;echo) >$filename
runmqsc $1 >>$filename 2>&1 << EOF
                                      * -----------------------------------------------------------* DLQ.ksh - Define DLQ on $1
* -----------------------------------------------------------dis qmgr qmname
DEFINE QLOCAL ('$1.DLQ') REPLACE
ALTER QMGR DLQNAME('$1.DLQ')
* -----------------------------------------------------------* E N D O F S C R I P T* -----------------------------------------------------------EOF
```
 $\mathcal{C}^{\mathcal{A}}$  **Same as Windows but MQSC commands are in the same file and can take substitutions!**

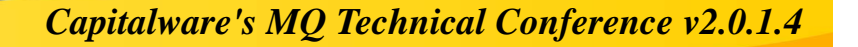

#### **Age messages off of all queues**

- **Need to delete all messages older than 30 days from all queues on the QMgr.**
- $\mathcal{L}_{\mathcal{A}}$ **Skip SYSTEM.\* and AMQ.EXPLORER.\* queues**
- $\mathcal{C}^{\mathcal{A}}$  **Uses the QLoad program from SupportPac MO03 http://ibm.co/SupptPacMO03**

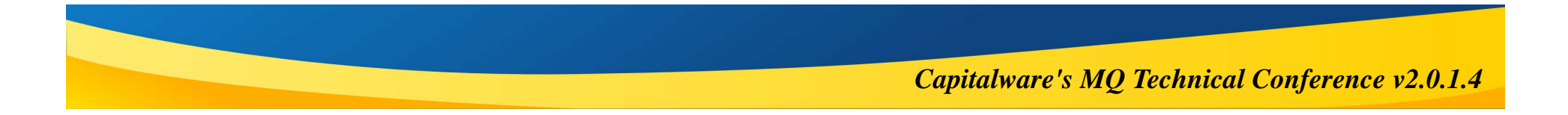

#### **13) Age msgs from a QMgr - Windows**

**Assumes the QMgr name is in %QMgr%**

```
FOR /F "delims=^(^); tokens=2" %%y IN ('echo dis q^(^*^) 
TYPE^(QLOCAL^) ^| runmqsc %QMgr% ^| findstr " QUEUE(" ^| 
findstr /V " QUEUE(SYSTEM" ^| findstr /V " 
QUEUE(AMQ.EXPLORER"') DO qload -m %QMgr% -I%%y -T30:00:00 -
F%%x_%%y_%%c_%%HH%%M%%%S.txt
```
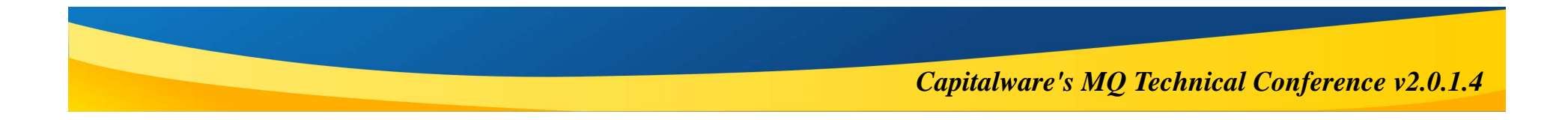

#### **14) Age msgs from a QMgr – UNIX/Linux**

#### **Assumes the QMgr name is in \$QMgr**

```
echo "DIS Q(*) TYPE(QLOCAL)" | runmqsc $QMgr | tr ")" "\n" | 
grep "^ QUEUE" | awk -F'(' '{print $2}' | grep -v ^SYSTEM. | 
grep -v ^AMQ.EXPLORER. | {
   while read QName;do
        Cmd="qload -m $QMgr -I$QName -T30:00:00 \
                 -F${QMgr}_${QName}_%c_%HH%M%S.txt"
        print "\n$Cmd"
        eval $Cmd
    doneecho}
```
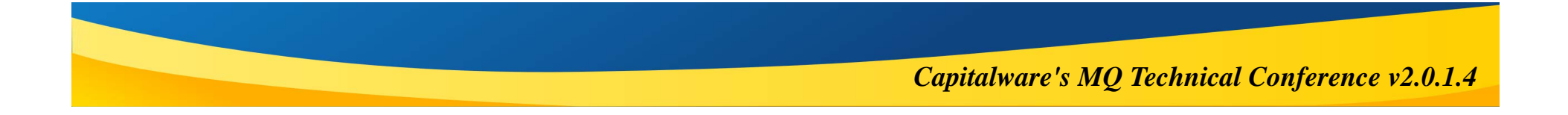

#### **Stop all channels on a QMgr**

- $\mathcal{C}_{\mathcal{A}}$ **Prior to shutting QMgr down.**
- H. **Prior to issuing REFRESH SECURITY TYPE(SSL) command.**
- $\mathcal{C}^{\mathcal{A}}$ **Can be executed as a service.**
- $\mathcal{C}_{\mathcal{A}}$  **Modify command to start channels.**
	- May not want to issue START channel commands as a service.

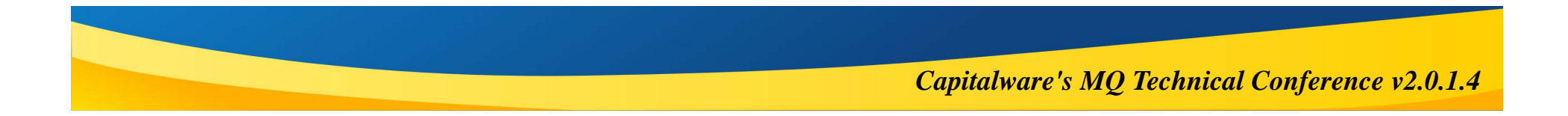

#### **15) Stop all Channels - Win**

```
for /f "tokens=2 delims=()" %%a in ('echo dis chl^(*^) 
where^(chltype ne clntconn^) ^| runmqsc JMSDEMO ^| findstr " 
CHANNEL("') DO echo stop chl(%%a) status^(inactive^) | runmqsc 
JMSDEMO
```
- **Lists all channels that are not of type CLNTCONN.**
- **Issues STOP command with status of INACTIVE**

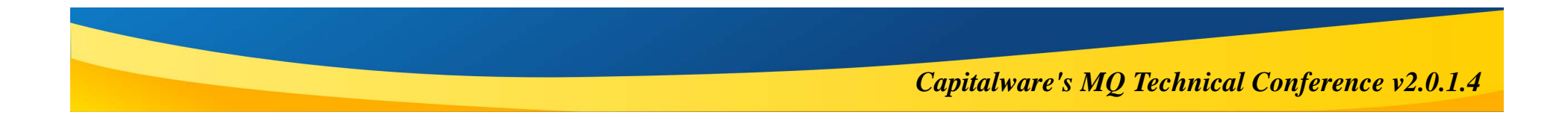

#### **16) Stop all Channels – UNIX/Linux**

```
echo 'DIS CHL(*) where(CHLTYPE NE CLNTCONN)' | runmqsc $QMgr | 
tr ')' "\n" | grep ' CHANNEL(' | tr '(' '\n' | grep -v ' 
CHANNEL$' | {
   while read ChlName;do
        echo "stop chl($ChlName) status(inactive)" | runmqsc 
$QMgr
   done}
```
- **Lists all channels that are not of type CLNTCONN.**
- **Issues STOP command with status of INACTIVE**

#### **Enhanced FTE XML files**

- **Metadata values normally spread throughout the XML file.**
- $\Box$ **Some of these are repeated in different places.**
- $\mathbb{R}^n$ **Changes rely on the maintainer to find and update all the instances.**
- $\mathcal{C}^{\mathcal{A}}$ **Can be difficult to track down.**
- $\mathcal{C}^{\mathcal{A}}$ **Solution? Move all the metadata to the top!**

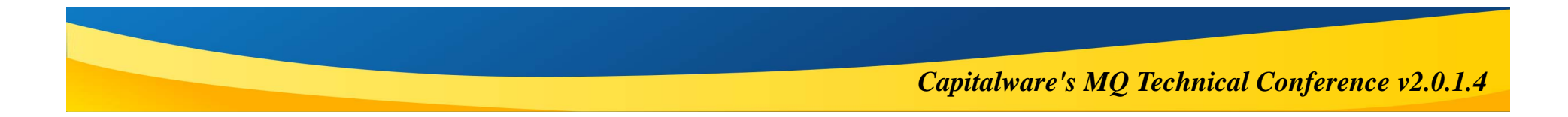

#### **17) Enhanced FTE XML files**

```
<?xml version="1.0" encoding="UTF-8" ?>
<!DOCTYPE request [
   <!ENTITY jobname "multicast">
   <!ENTITY userID "fteadmin"><!ENTITY Cost_Center "Unknown">
   <!ENTITY sourceAgent "FTEHUBD1_0001">
   <!ENTITY sourceQM "FTEAGT01">
   <!ENTITY hostName "fteagents.example.com">
]>
<request version="4.00"
```

```
xmlns:xsi="http://www.w3.org/2001/XMLSchema-instance" 
xsi:noNamespaceSchemaLocation="FileTransfer.xsd">
 <managedCall>
```
**…**

**All the metadata fields are listed at the top of the XML file.**

#### **17) Enhanced FTE XML files**

**…**

```
<managedCall>
  <originator>
      <hostName>&hostName;</hostName>
      <userID>&userID;</userID>
    </originator>
    <agent QMgr="&sourceQM;" agent="&sourceAgent;"/>
    <transferSet priority="5">
      <metaDataSet><metaData key="Cost_Center">&Cost_Center;</metaData>
        <metaData key="BusinessUnit">&BusinessUnit;</metaData>
      </metaDataSet>
```
- k. **Use the entities in the XML and the values are substituted automatically at execution time.**
- **Use the same variable in multiple places, it is reliably updated everywhere at once.**

#### **Who's in the mqm group, anyway?**

- **We are really good at provisioning access.**
- **We rather stink at decommissioning access.**
- $\mathcal{C}^{\mathcal{A}}$  **Good to periodically look at membership of the different groups.**
	- Mostly relevant to UNIX & Linux.
	- ▶ Efficacy may vary depending on PAM configuration, NIS+, AD, etc.

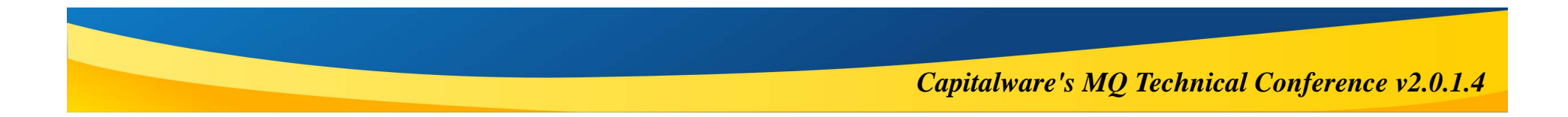

## **18) Get the mqm group membership**

**Uses a Perl 1-liner to iterate over all the groups**

**# Get the /etc/passwd entries that have mqm as the primary group awk -v gid=\$(cat /etc/group | grep ^mqm: | cut -d: -f 3) 'BEGIN { FS = ":" } ; \$3==gid { print \$1 }' /etc/passwd**

**# Get the mqm members from the /etc/group entry perl -e 'while ((\$name,\$members) = (getgrent)[0,3]) {print join("\n", split(" ", \$members)) if \$name eq 'mqm';}'**

**# Bonus points – combine, sort & undupe (awk -v gid=\$(cat /etc/group | grep ^mqm: | cut -d: -f 3) 'BEGIN { FS = ":" } ; \$3==gid { print \$1 }' /etc/passwd && perl -e 'while ((\$name,\$members) = (getgrent)[0,3]) {print join("\n", split(" ", \$members)) if \$name eq 'mqm';}' ) | sort | uniq**

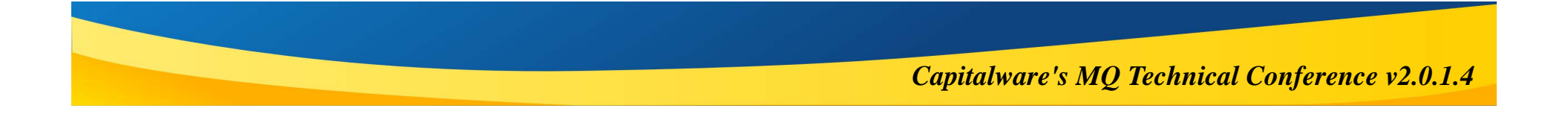

#### **Dump the cert of a remote QMgr**

- **Easy to get the certs over the network from a central location.**
- **Uses the features of the SSL protocol.**
- **Requires preparation of a key file with a self-signed cert that the QMgr does \*not\* know about.**
- $\mathcal{C}^{\mathcal{A}}$  **Even works for your business partners.**
	- When you call to tell them their cert is about to expire, they think you are a genius!
- **Requires OpenSSL to be installed.**
	- ▶ IBM installs it with the JRE for just about everything.
	- ▶ Standard for nearly all UNIX/Linux distros.

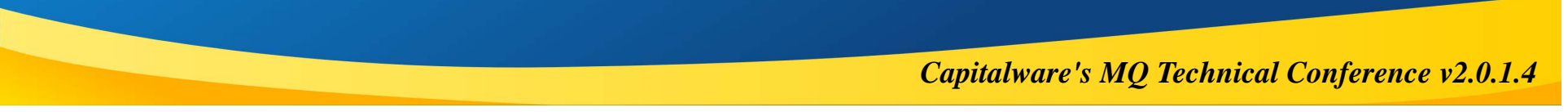

#### **19) Dump remote QMgr cert**

**openssl s\_client -connect %CONNAME% -cert Dummy.pem -prexit 2>&1 | openssl x509 -enddate -issuer -subject -noout 2>&1**

- **CONNAME is host or IP followed by :port, for example 127.0.0.1:1414**
- $\mathcal{C}^{\mathcal{A}}$ **Dummy.pem contains a self-signed cert in PEM format**

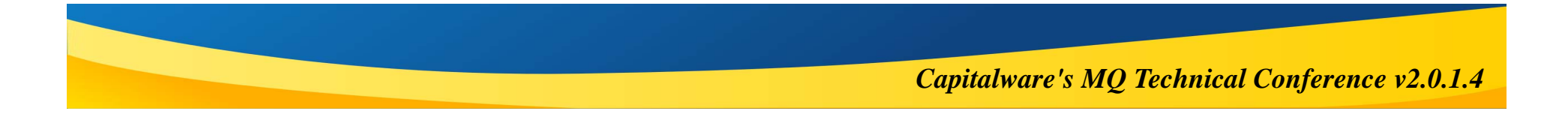

#### **Recover stashed password**

- $\vert \cdot \vert$ **You know you want to!**
- $\overline{\phantom{a}}$ **Mostly not needed with new -stashed option on runmqakm/runmqckm.**
- **I The people who you need to worry about already know this.**
- $\mathcal{C}_{\mathcal{A}}$ **Understand the threat that obfuscating the stash file mitigates.**

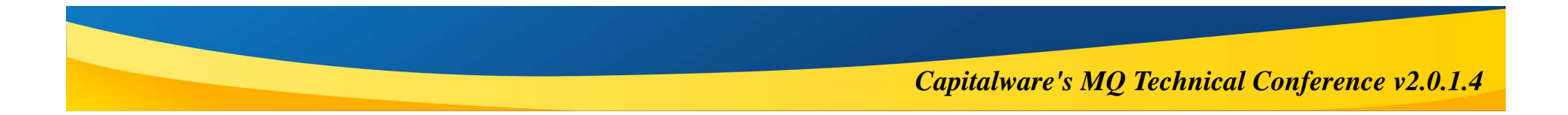

#### **20) Recover stashed password**

```
#!/usr/bin/perl -w
use strict;
die "Usage: $0 stashfile\n" if $#ARGV != 0;
open(F,$ARGV[0]) || die "Can't open $ARGV[0]: $!";
my $stash;
my $passwd ='';
read F,$stash,1024;
my @unstash=map { $_^0xf5 } unpack("C*",$stash);
foreach my $c (@unstash) {
     last if $c eq 0;
     $passwd =sprintf "$passwd%c",$c;
}
print "$passwd\n";
```
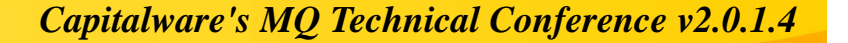

#### **Questions & Answers**

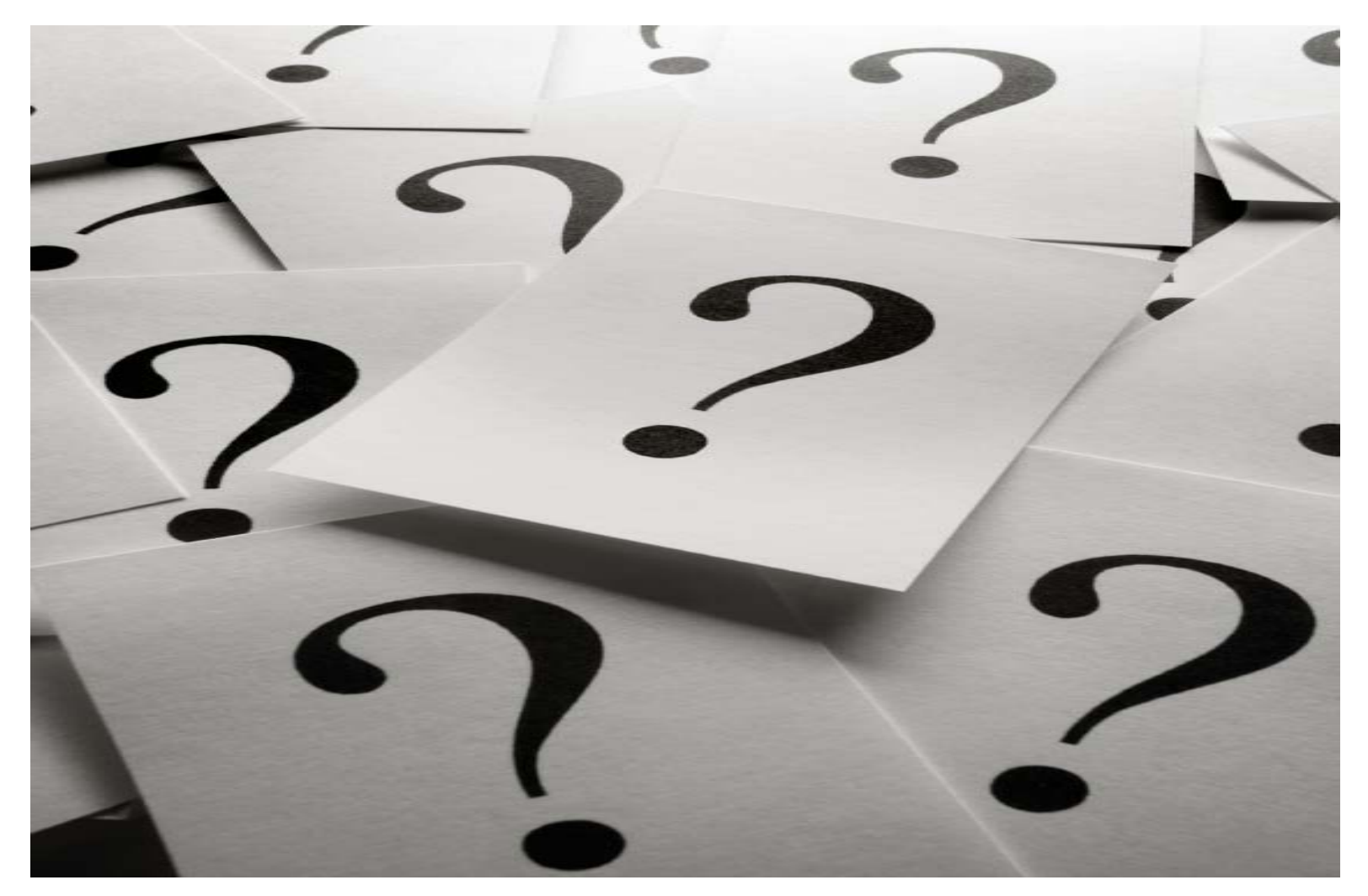